# <span id="page-0-0"></span>**kedro-mlflow**

*Release 0.2.1*

**Yolan Honoré-Rougé**

**Aug 06, 2020**

## **CONTENTS**

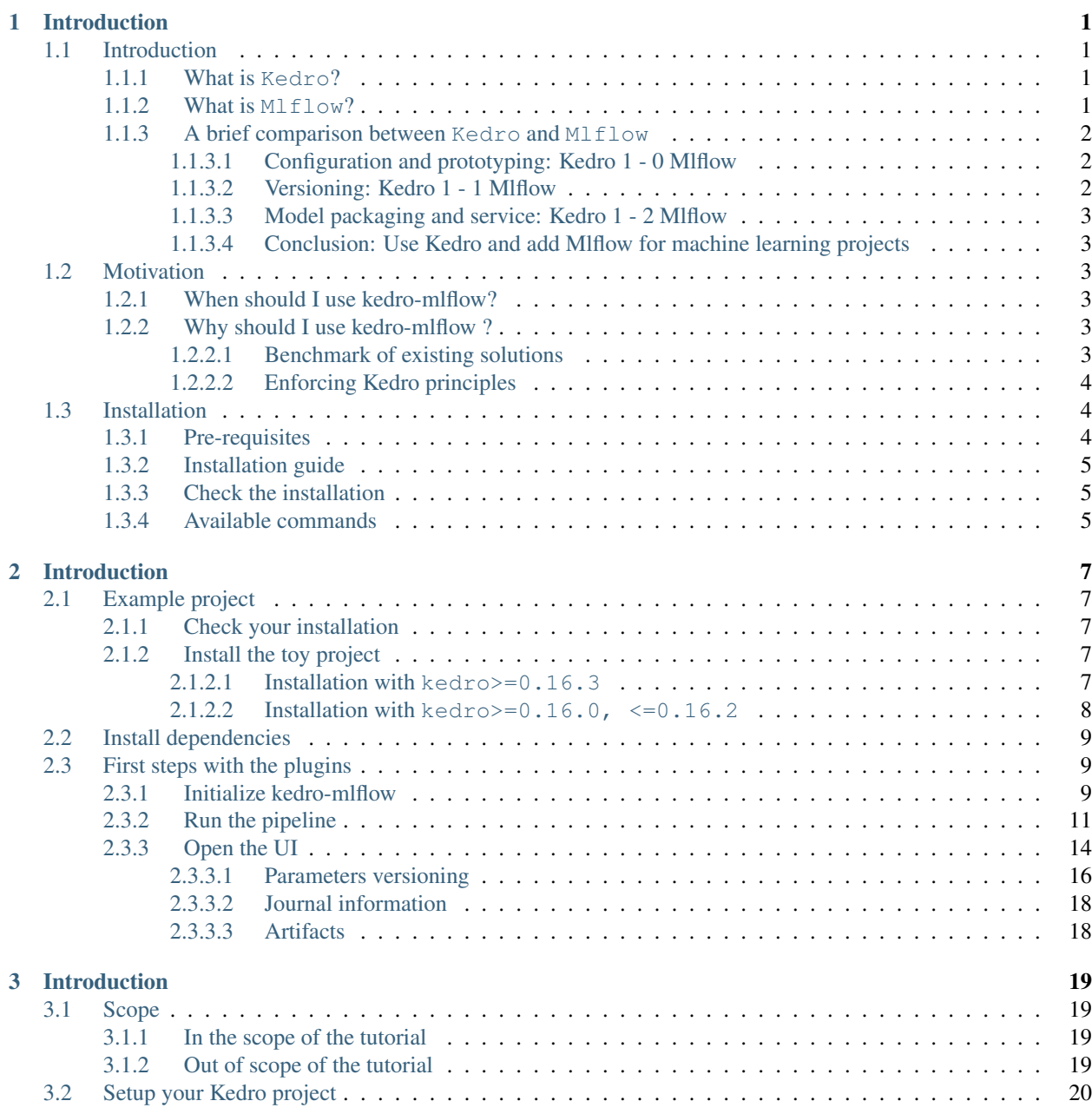

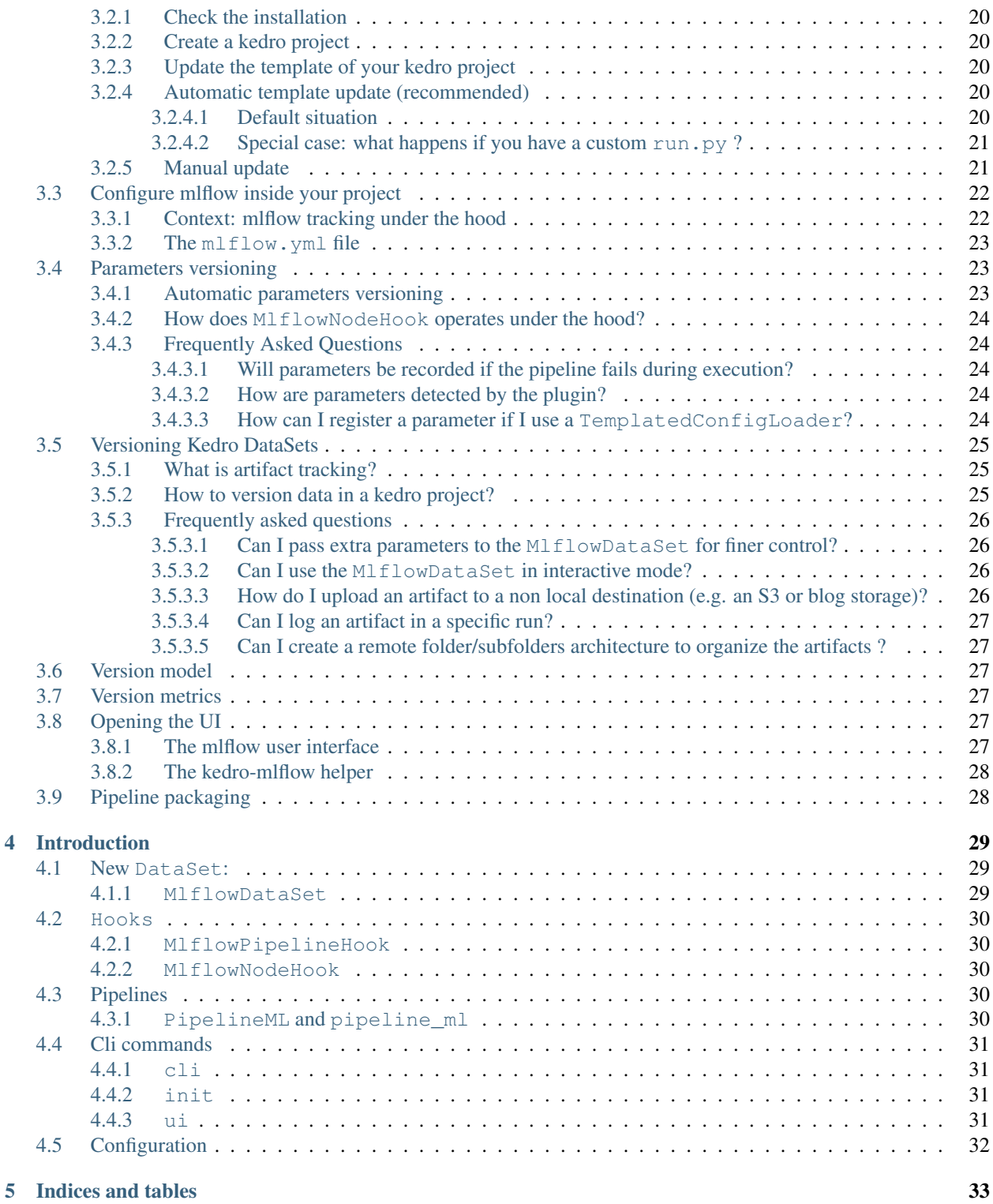

### **CHAPTER**

## **ONE**

## **INTRODUCTION**

## <span id="page-4-1"></span><span id="page-4-0"></span>**1.1 Introduction**

### <span id="page-4-2"></span>**1.1.1 What is Kedro?**

Kedro is a python package which facilitates the prototyping of data pipelines. It aims at implementing software engineering best practices (separation between I/O and compute, abstraction, templating...). It is specifically useful for machine learning projects since it provides within the same interface both interactive objects for the exploration phase and *Command Line Interface* (CLI) and configuration files for the production phase. This makes the transition from exploration to production as smooth as possible.

For more details, see [Kedro's official documentation.](https://kedro.readthedocs.io/en/stable/01_introduction/01_introduction.html)

## <span id="page-4-3"></span>**1.1.2 What is Mlflow?**

Mlflow is a library which helps managing the lifecycle of machine learning models. Mlflow provides 4 modules:

- Mlflow Tracking: This modules focuses on experiment versioning. The goal is to store all the objects needed to reproduce any code execution. This includes code through version control, but also parameters and artifacts (i.e objects fitted on data like encoders, binarizers. . . ). These elements vary wildly during machine learning experimentation phase. Mlflow also enable to track metrics to evaluate runs, and provides a *User Interface* (UI) to browse the different runs and compare them.
- Mlflow Projects: This module provides a configuration files and CLI to enable reproducible execution of pipelines in production phase.
- Mlflow Models: This module defines a standard way for packaging machine learning models, and provides built-in ways to serve registered models. Such standardization enable to serve these models across a wide range of tools.
- Mlflow Model Registry: This modules aims at monitoring deployed models. The registry manages the transition between different versions of the same model (when the dataset is retrained on new data, or when parameters are updated) while it is in production.

For more details, see [Mlflow's official documentation.](https://www.mlflow.org/docs/latest/index.html)

### <span id="page-5-0"></span>**1.1.3 A brief comparison between Kedro and Mlflow**

While Kedro and Mlflow do not compete in the same field, they provide some overlapping functionalities. Mlflow is specifically dedicated to machine learning and its lifecycle management, while Kedro focusing on data pipeline development. Below chart compare the different functionalities:

We can draw the following conclusions from the chart, discussed hereafter.

#### <span id="page-5-1"></span>**1.1.3.1 Configuration and prototyping: Kedro 1 - 0 Mlflow**

Mlflow and Kedro are essentially overlapping on the way they offer a dedicated configuration files for running the pipeline from CLI. However:

- Mlflow provides a single configuration file (the MLProject) where all elements are declared (data, parameters and pipelines). Its goal is mainly to enable CLI execution of the project, but it is not very flexible. In my opinion, this file is production oriented and is not really intended to use for exploration.
- Kedro offers a bunch of files (catalog.yml, parameters.yml, pipeline.py) and their associated abstraction (AbstractDataSet, DataCatalog, Pipeline and node objects). Kedro is much more opinionated: each object has a dedicated place (and only one!) in the template. This makes the framework both exploration and production oriented. The downside is that it could make the learning curve a bit sharper since a newcomer has to learn all Kedro specifications. It also provides a kedro-viz plugin to visualize the DAG interactively, which is particularly handy in medium-to-big projects.

#### <span id="page-5-2"></span>**1.1.3.2 Versioning: Kedro 1 - 1 Mlflow**

The Kedro Journal [aims at reproducibility,](https://kedro.readthedocs.io/en/stable/04_user_guide/13_journal.html) but is not focused on machine learning. The Journal keeps track of two elements:

- the CLI arguments , including *on the fly* parameters. This makes the command used to run the pipeline fully reproducible.
- the AbstractVersionedDataSet for which versioning is activated. It consists in copying the data whom versioned argument is True when the save method of the AbstractVersionedDataSet is called. This approach suffers from two main drawbacks:
	- the configuration is assumed immutable (including parameters), which is not realistic ni machine learning projects where they are very volatile. To fix this, the git sha has been recently added to the Journal, but it has still some bugs in my experience (including the fact that the current git sha is logged even if the pipeline is ran with uncommitted change, which prevents reproducibility). This is still recent and will likely evolve in the future.
	- there is no support for browsing old runs, which prevents [cleaning the database with old and unused](https://github.com/quantumblacklabs/kedro/issues/406) [datasets,](https://github.com/quantumblacklabs/kedro/issues/406) compare runs between each other. . .

On the other hand, M1flow:

- distinguishes between artifacts (i.e. any data file), metrics (integers that may evolve over time) and parameters. The logging is very straightforward since there is a one-liner function for logging the desired type. This separation makes further manipulation easier.
- offers a way to configure the logging in a database through the mlflow\_tracking\_uri parameter. This database-like logging comes with easy [querying of different runs through a client](https://www.mlflow.org/docs/latest/python_api/mlflow.tracking.html#mlflow.tracking.MlflowClient) (for instance "find the most recent run with a metric at least above a given threshold" is immediate with Mlflow but hacky in Kedro).
- comes with a *[User Interface](https://mlflow.org/docs/latest/tracking.html#id7)* (UI) which enable to browse / filter / sort the runs, display graphs of the metrics, render plots... This make the run management much easier than in Kedro.

• has a command to reproduce exactly the run from a given  $\forall$  at  $\forall$  sha, [which is not possible in](https://github.com/quantumblacklabs/kedro/issues/297) Kedro.

#### <span id="page-6-0"></span>**1.1.3.3 Model packaging and service: Kedro 1 - 2 Mlflow**

Kedro offers a way to package the code to make the pipelines callable, but does not manage specifically machine learning models.

Mlflow offers a way to store machine learning models with a given "flavor", which is the minimal amount of information necessary to use the model for prediction:

- a configuration file
- all the artifacts, i.e. the necessary data for the model to run (including encoder, binarizer. . . )
- a loader
- a conda configuration through an environment.yml file

When a stored model meets these requirements,  $M1flow$  provides built-in tools to serve the model (as an API or for batch prediction) on many machine learning tools (Microsoft Azure ML, Amazon Sagemaker, Apache SparkUDF) and locally.

#### <span id="page-6-1"></span>**1.1.3.4 Conclusion: Use Kedro and add Mlflow for machine learning projects**

In my opinion, Kedro's will to enforce software engineering best practice makes it really useful for machine learning teams. It is extremely well documented and the support is excellent, which makes it very user friendly even for people with no CS background. However, it lacks some machine learning-specific functionalities (better versioning, model service), and it is where M1flow fills the gap.

## <span id="page-6-2"></span>**1.2 Motivation**

### <span id="page-6-3"></span>**1.2.1 When should I use kedro-mlflow?**

Basically, you should use kedro-mlflow in any **Kedro** project which involves machine learning / deep learning. As stated in the [introduction,](#page-0-0) Kedro's current versioning (as of version 0.16.1) is not sufficient for machine learning projects: it lacks a UI and a run management system. Besides, the KedroPipelineModel ability to serve a kedro pipeline as an API or a batch in one line of code is a great addition for collaboration and transition to production.

If you do not use Kedro or if you do pure data manipulation which do not involve machine learning, this plugin is not what ou are seeking for ;)

#### <span id="page-6-4"></span>**1.2.2 Why should I use kedro-mlflow ?**

#### <span id="page-6-5"></span>**1.2.2.1 Benchmark of existing solutions**

This paragraph gives a (quick) overview of existing solutions for mlflow integration inside Kedro projects.

Mlflow is very simple to add to any existing code. It is a 2-step process:

- add  $log_{10}$ {XXX} (either param, artifact, metric or model) functions where they are needed inside the code
- add a MLProject at the root of the project to enable CLI execution. This file must contain all the possible execution steps (like the pipeline.py in a kedro project).

Including mlflow inside a kedro project is consequently very easy: the logging functions can be added in the code, and the MLProject is very simple and is composed almost only of the kedro run command. You can find examples of such implementation:

- the [medium paper](https://medium.com/quantumblack/deploying-and-versioning-data-pipelines-at-scale-942b1d81b5f5) by QuantumBlack employees.
- the associated [github repo](https://github.com/tgoldenberg/kedro-mlflow-example)
- other examples can be found on Github, but AFAIK all of them follow the very same principles.

### <span id="page-7-0"></span>**1.2.2.2 Enforcing Kedro principles**

Above implementations have the advantage of being very straightforward and *mlflow compliant*, but they break several Kedro principles:

- the MLFLOW\_TRACKING\_URI which registers the database where runs are logged is declared inside the code instead of a configuration file, which **hinders portability across environments** and makes transition to production more difficult
- the logging of different elements can be put in many places in the Kedro template (in the code of any function involved in a node, in a Hook, in the ProjectContext, in a transformer. . . ). This is not compliant with the Kedro template where any object has a dedicated location. We want to avoid the logging to occur anywhere because:
	- it is very error-prone (one can forget to log one parameter)
	- it is hard to modify (if you want to remove / add / modify an mlflow action you have to find it in the code)
	- it prevents reuse (re-usable function must not contain mlflow specific code unrelated to their functional specificities, only their execution must be tracked).

kedro-mlflow enforces these best practices while implementing a clear interface for each mlflow action in Kedro template. Below chart maps the mlflow action to perform with the Python API provided by kedro-mlflow and the location in Kedro template where the action should be performed.

In the current version (kedro\_mlflow=0.2.0), kedro-mlflow do not provide interface to log metrics, set tags or log models outside a Kedro Pipeline. These decisions are subject to debate and design decisions (for instance, metrics are often updated in a loop during each epoch / training iteration and it does not always make sense to register the metric between computation steps, e.g. as a an I/O operation after a node run).

*Note: the version* 0.2.0 *does not need any* MLProject *file to use mlflow inside your Kedro project. As seen in the [introduction,](#page-0-0) this file overlaps with Kedro configuration files.*

## <span id="page-7-1"></span>**1.3 Installation**

## <span id="page-7-2"></span>**1.3.1 Pre-requisites**

I strongly recommend to use conda (a package manager) to create an environment in order to avoid version conflicts between packages.

I also recommend to read [Kedro installation guide](https://kedro.readthedocs.io/en/stable/02_getting_started/01_prerequisites.html) to set up your Kedro project.

### <span id="page-8-0"></span>**1.3.2 Installation guide**

The plugin is compatible with  $k$ edro $>=0.16.0$ . Since Kedro tries to enforce backward compatibility, it will very likely remain compatible with further versions.

First, install Kedro from PyPI and ensure you have a 0.16.0 version:

```
pip install --upgrade "kedro>=0.16.0,<0.17.0"
```
Second, install kedro-mlflow plugin from PyPi:

```
pip install --upgrade kedro-mlflow
```
You may want to install the develop branch which has unreleased features:

```
pip install git+https://github.com/Galileo-Galilei/kedro-mlflow.git@develop
```
### <span id="page-8-1"></span>**1.3.3 Check the installation**

Type kedro info in a terminal to check the installation. If it has succeeded, you should see the following ascii art:

```
_ _
| | _____ __| |_ __ ___
| +| / / | - \/ | - | + | - / | -| < __/ (_| | | | (_) |
|_|\_\___|\__,_|_| \___/
v0.16.2
kedro allows teams to create analytics
projects. It is developed as part of
the Kedro initiative at QuantumBlack.
Installed plugins:
kedro_mlflow: 0.2.0 (hooks:global,project)
```
The version 0.2.0 of the plugin is installed and has both global and project commands.

That's it! You are now ready to go!

#### <span id="page-8-2"></span>**1.3.4 Available commands**

With the kedro mlflow -h command outside of a kedro project, you now see the following output:

```
Usage: kedro mlflow [OPTIONS] COMMAND [ARGS]...
 Use mlflow-specific commands inside kedro project.
Options:
 -h, --help Show this message and exit.
Commands:
 new Create a new kedro project with updated template.
```
#### **CHAPTER**

## **TWO**

## **INTRODUCTION**

## <span id="page-10-1"></span><span id="page-10-0"></span>**2.1 Example project**

### <span id="page-10-2"></span>**2.1.1 Check your installation**

Create a conda envionment and kedro-ml  $flow$  (this will automatically install install kedro>=0.16.0).

```
conda create -n km_example python=3.6.8 --yes
conda activate km_example
pip install kedro-mlflow
```
### <span id="page-10-3"></span>**2.1.2 Install the toy project**

For this end to end example, we will use the [kedro starter](https://kedro.readthedocs.io/en/latest/02_getting_started/05_starters.html#creating-new-projects-with-kedro-starters) of with the [iris dataset.](https://github.com/quantumblacklabs/kedro-starter-pandas-iris)

We use this project because:

- it covers most of the common use cases
- it is compatible with older version of Kedro so newcomers are used to it
- it is maintained by Kedro maintainers and therefore enforces some best practices.

#### <span id="page-10-4"></span>**2.1.2.1 Installation with kedro>=0.16.3**

The default starter is now called "pandas-iris". In a new console, enter:

kedro new --starter=pandas-iris

Answer Kedro Mlflow Example, km-example and km\_example to the three setup questions of a new kedro project:

```
Project Name:
=============
Please enter a human readable name for your new project.
Spaces and punctuation are allowed.
[New Kedro Project]: Kedro Mlflow Example
Repository Name:
================
Please enter a directory name for your new project repository.
Alphanumeric characters, hyphens and underscores are allowed.
```
(continues on next page)

(continued from previous page)

```
Lowercase is recommended.
[kedro-mlflow-example]: km-example
Python Package Name:
===================
Please enter a valid Python package name for your project package.
Alphanumeric characters and underscores are allowed.
Lowercase is recommended. Package name must start with a letter or underscore.
[kedro_mlflow_example]: km_example
```
#### <span id="page-11-0"></span>**2.1.2.2 Installation with kedro>=0.16.0, <=0.16.2**

With older versions of Kedro, the starter option is not available, but this kedro new provides an "Include example" question. Answer y to this question to get the same starter as above. In a new console, enter:

kedro new

Answer Kedro Mlflow Example, km-example, km\_example and y to the four setup questions of a new kedro project:

```
Project Name:
=============
Please enter a human readable name for your new project.
Spaces and punctuation are allowed.
[New Kedro Project]: Kedro Mlflow Example
Repository Name:
================
Please enter a directory name for your new project repository.
Alphanumeric characters, hyphens and underscores are allowed.
Lowercase is recommended.
[kedro-mlflow-example]: km-example
Python Package Name:
==================
Please enter a valid Python package name for your project package.
Alphanumeric characters and underscores are allowed.
Lowercase is recommended. Package name must start with a letter or underscore.
[kedro_mlflow_example]: km_example
Generate Example Pipeline:
==========================
Do you want to generate an example pipeline in your project?
Good for first-time users. (default=N)
 [y/N]: y
```
## <span id="page-12-0"></span>**2.2 Install dependencies**

Move to the project directory:

cd km-example

Install the project dependencies:

```
pip install -r src/requirements.txt
pip install --upgrade kedro-mlflow==0.2.0
```
Warning: Do not use **kedro install** commands does not seem to install the packages in your activated environment.

## <span id="page-12-1"></span>**2.3 First steps with the plugins**

## <span id="page-12-2"></span>**2.3.1 Initialize kedro-mlflow**

Run

```
kedro mlflow init
```
You have the following message:

```
'conf/base/mlflow.yml' successfully updated.
'run.py' successfully updated
```
The conf/base folder is updated:

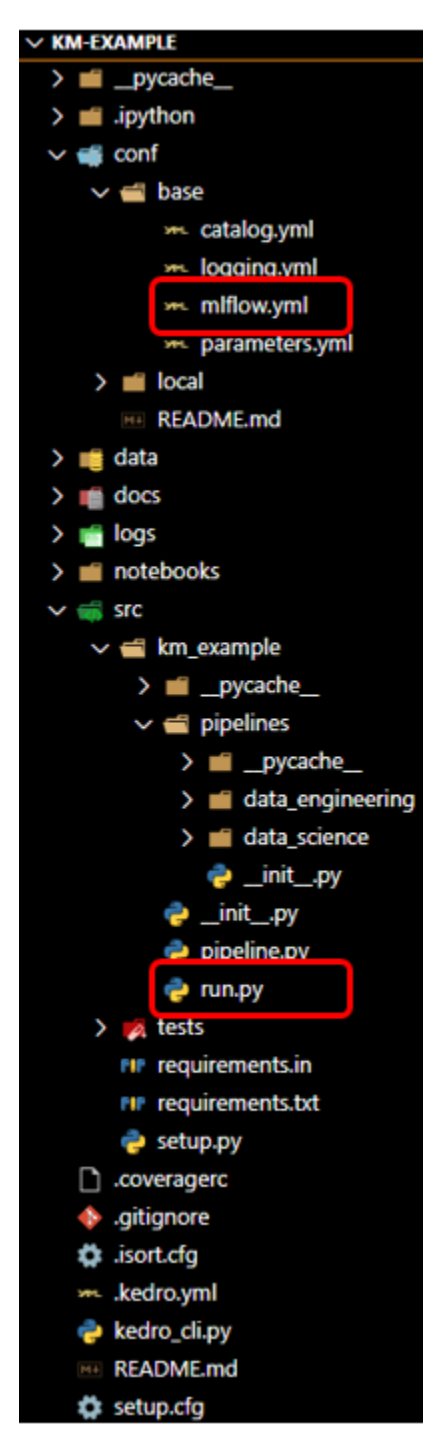

If you have configured your own mlflow server, you can specify the tracking uri in the mlflow.yml (replace the highlighted line below:):

```
me miflow.yml X
conf > base > >mL mlflow.yml
       # GLOBAL CONFIGURATION ------------------
  1
  \overline{2}3
       # 'mlflow_tracking_uri' is the path where the runs will be recorded.
       # For more informations, see https://www.mlflow.org/docs/latest/tracking.html#where-runs-are-recorded
       # kedro-mlflow accepts relative path from the project root.
  5
  6
       # For instance, default `mlruns` will create a mlruns folder
       # at the root of the project
  7
  8
      mlflow tracking uri: mlruns
  q
 10
 11
      # EXPERIMENT-RELATED PARAMETERS ----------
 12# 'name' is the name of the experiment (~subfolder
 13
 14# where the runs are recorded). Change the name to
      # switch between different experiments
 15
 16
      experiment:
 17
        name: km example
        create: True # if the specified `name` does not exists, should it be created?
 18
 19
 20
       # RUN-RELATED PARAMETERS -----------------
 2122
 23
       run:
 24
        id: null # if `id` is None, a new run will be created
        name: null # if 'name' is None, pipeline name will be used for the run name
 25
        nested: True ## if `nested` is False, you won't be able to launch sub-runs inside your nodes
 26
 27
 28
       # UI-RELATED PARAMETERS -------------
 29
 30
       ui:
        port: null # the port to use for the ui. Find a free port if null.
 31
 32
         host: null # the host to use for the ui. Default to "localhost" if null.
```
## <span id="page-14-0"></span>**2.3.2 Run the pipeline**

Open a new command and launch

kedro run

If the pipeline executes properly, you should see the following log:

```
2020-07-13 21:29:24,939 - kedro.versioning.journal - WARNING - Unable to git describe
˓→path/to/km-example
2020-07-13 21:29:25,401 - kedro.io.data_catalog - INFO - Loading data from `example_
˓→iris_data` (CSVDataSet)...
2020-07-13 21:29:25,562 - kedro.io.data_catalog - INFO - Loading data from,
˓→`params:example_test_data_ratio` (MemoryDataSet)...
2020-07-13 21:29:25,969 - kedro.pipeline.node - INFO - Running node: split_
˓→data([example_iris_data,params:example_test_data_ratio]) -> [example_test_x,example_
˓→test_y,example_train_x,example_train_y]
2020-07-13 21:29:26,053 - kedro.io.data_catalog - INFO - Saving data to `example_
˓→train_x` (MemoryDataSet)...
2020-07-13 21:29:26,368 - kedro.io.data_catalog - INFO - Saving data to `example_
˓→train_y` (MemoryDataSet)...
2020-07-13 21:29:26,484 - kedro.io.data_catalog - INFO - Saving data to `example_test_
→x` (MemoryDataSet)...
```
(continues on next page)

(continued from previous page)

```
2020-07-13 21:29:26,486 - kedro.io.data_catalog - INFO - Saving data to `example_test_
˓→y` (MemoryDataSet)...
2020-07-13 21:29:26,610 - kedro.runner.sequential_runner - INFO - Completed 1 out of
-4 tasks
2020-07-13 21:29:26,850 - kedro.io.data_catalog - INFO - Loading data from `example_
˓→train_x` (MemoryDataSet)...
2020-07-13 21:29:26,851 - kedro.io.data_catalog - INFO - Loading data from `example_
˓→train_y` (MemoryDataSet)...
2020-07-13 21:29:26,965 - kedro.io.data_catalog - INFO - Loading data from
˓→`parameters` (MemoryDataSet)...
2020-07-13 21:29:26,972 - kedro.pipeline.node - INFO - Running node: train_
˓→model([example_train_x,example_train_y,parameters]) -> [example_model]
2020-07-13 21:29:27,756 - kedro.io.data_catalog - INFO - Saving data to `example_
˓→model` (MemoryDataSet)...
2020-07-13 21:29:27,763 - kedro.runner.sequential runner - INFO - Completed 2 out of.
-4 tasks
2020-07-13 21:29:28,141 - kedro.io.data_catalog - INFO - Loading data from `example_
˓→model` (MemoryDataSet)...
2020-07-13 21:29:28,161 - kedro.io.data_catalog - INFO - Loading data from `example_
˓→test_x` (MemoryDataSet)...
2020-07-13 21:29:28,670 - kedro.pipeline.node - INFO - Running node: predict([example_
˓→model,example_test_x]) -> [example_predictions]
2020-07-13 21:29:29,002 - kedro.io.data_catalog - INFO - Saving data to `example_
˓→predictions` (MemoryDataSet)...
2020-07-13 21:29:29,248 - kedro.runner.sequential_runner - INFO - Completed 3 out of
˓→4 tasks
2020-07-13 21:29:29,433 - kedro.io.data_catalog - INFO - Loading data from `example_
˓→predictions` (MemoryDataSet)...
2020-07-13 21:29:29,730 - kedro.io.data_catalog - INFO - Loading data from `example_
˓→test_y` (MemoryDataSet)...
2020-07-13 21:29:29,911 - kedro.pipeline.node - INFO - Running node: report_
˓→accuracy([example_predictions,example_test_y]) -> None
2020-07-13 21:29:30,056 - km_example.pipelines.data_science.nodes - INFO - Model
˓→accuracy on test set: 100.00%
2020-07-13 21:29:30,214 - kedro.runner.sequential_runner - INFO - Completed 4 out of.
\leftrightarrow4 tasks
2020-07-13 21:29:30,372 - kedro.runner.sequential_runner - INFO - Pipeline execution
˓→completed successfully.
```
Since we have kept the default value of the  $m1f$ low.  $y$ ml, the tracking uri (the place where runs are recorded) is a local mlruns folder which has just been created with the execution:

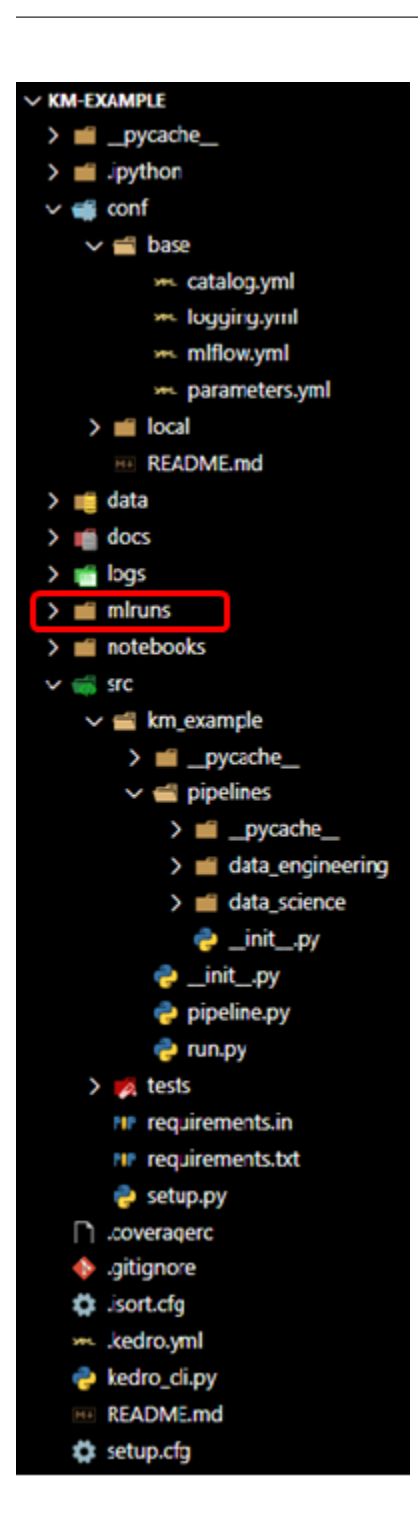

## <span id="page-17-0"></span>**2.3.3 Open the UI**

Launch the ui:

kedro mlflow ui

And open the following adress in your favorite browser

http://localhost:5000/

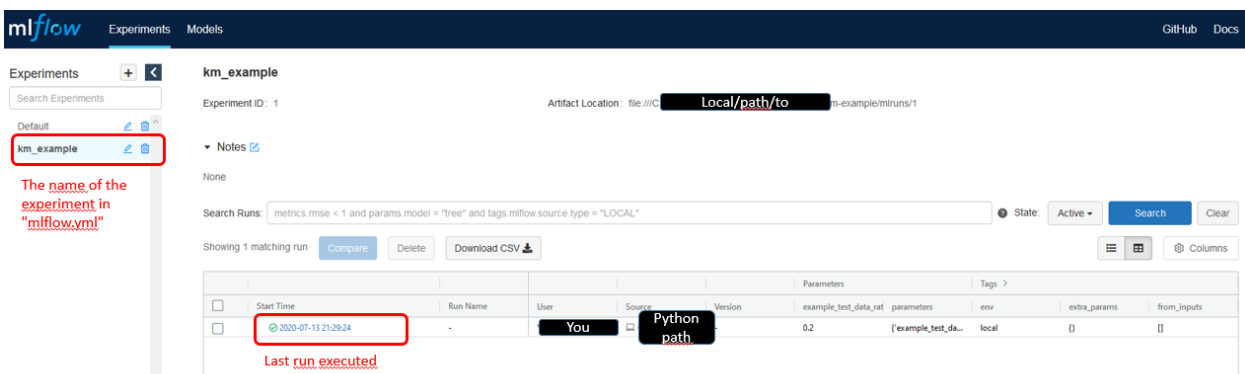

Click now on the last run executed, you will land on this page:

#### km\_example > Run 9128c4c15e2c438db27749561f543c97 -Date: 2020-07-13 21:29:24 Source:  $\square$ \km\_example\Scripts\kedro Duration: 5.6s Status: FINISHED  $\blacktriangleright$  Notes  $\mathbb Z$ None • Parameters Name Value example\_test\_data\_ratio  $0.2$ {'example\_test\_data\_ratio': 0.2, 'example\_num\_train\_iter': 10000, 'example\_learning\_rate': 0.01} parameters • Metrics Name Value  $\overline{\phantom{a}}$  Tags Value Actions Name local  $20$ env extra\_params  $\pmb{\langle} \pmb{\rangle}$ △■ from\_inputs  $\mathbf{0}$ △■  $from\_nodes$  $\mathbb I$ △ □ git\_sha None △■ kedro\_command kedro run  $\mathbb Z$  0  $0.16.3$ △ Ⅲ kedro\_version  $\mathbb{Z}$  0  $\textsf{load\_versions}{}$  $\pmb{\Downarrow}$ △■ node\_names  $\overline{0}$ △ □ pipeline\_name None project\_path  $20$ km-example  $run_id$ 2020-07-13T19.29.20.514Z  $20$ △■  $tags$  $\theta$

Add Tag Name

to\_nodes

#### $\blacktriangleright$  Artifacts

#### No Artifacts Recorded

Use the log artifact APIs to store file outputs from MLflow runs.

 $\mathbb I$ 

Value

△□

Add

#### <span id="page-19-0"></span>**2.3.3.1 Parameters versioning**

Note that the parameters have been recorded *automagically*. Here, two parameters format are used:

- 1. The parameter example\_test\_data\_ratio, which is called in the pipeline.py file with the params: prefix
- 2. the dictionnary of all parameters in parameters.yml which is a reserved key word in Kedro. Note that this is bad practice because you cannot know which parameters are really used inside the function called. Another problem is that it can generate too long parameters names and lead to mlflow errors.

You can see that these are effectively the registered parameters in the pipeline with the  $k \in dr \circ -\frac{\nu i z}{2}$  plugin:

```
pip install kedro-viz
kedro viz
```
Open your browser at the following adress:

```
http://localhost:4141/
```
You should see the following graph:

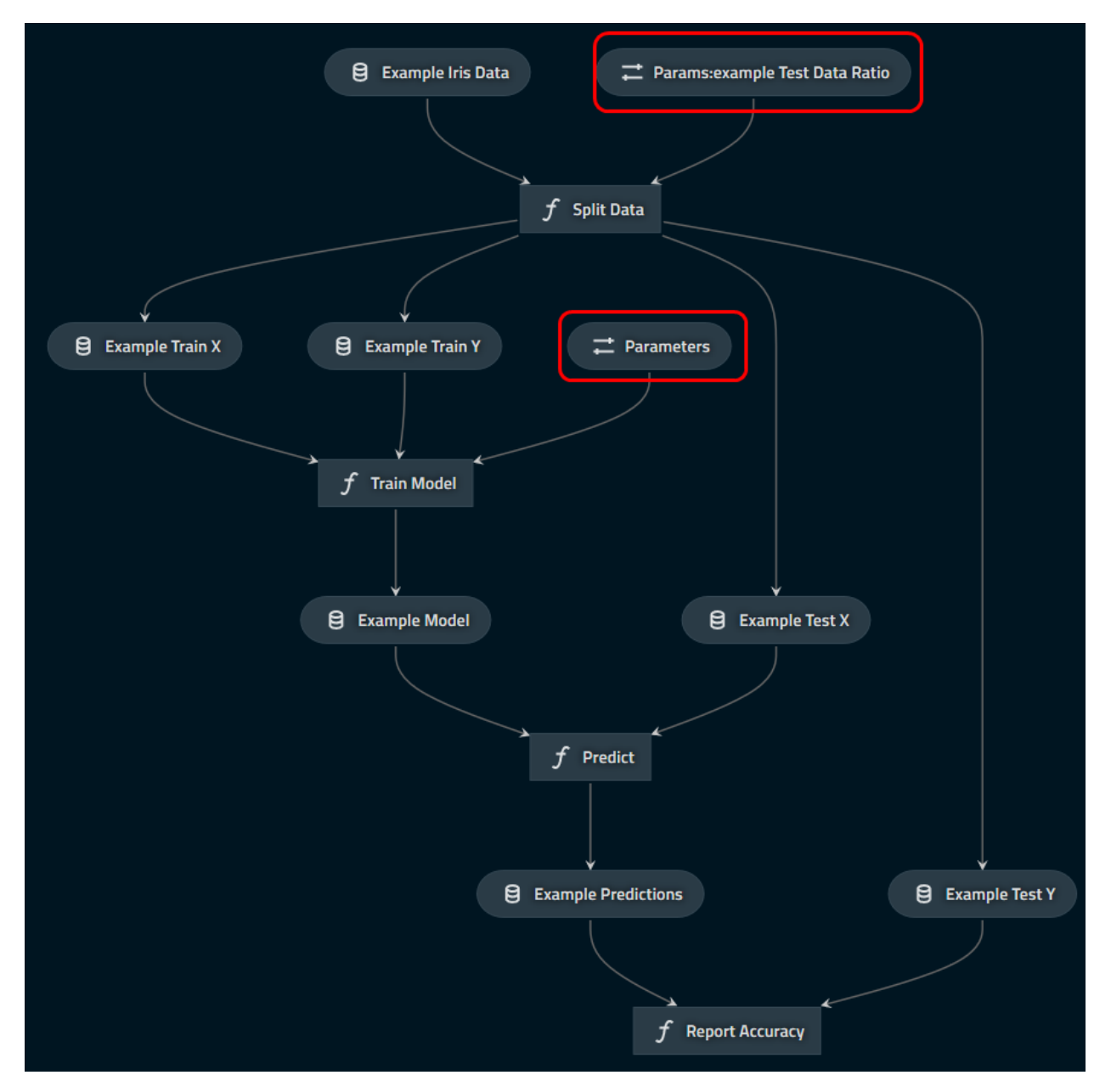

which indicates clearly which parameters are logged (in the red boxes with the "parameter" icon).

#### <span id="page-21-0"></span>**2.3.3.2 Journal information**

The informations provided by the Kedro's Journal are also recorded as tags in the mlflow ui in order to make reproducible. In particluar, the exact command used for running the pipeline and the kedro version used are stored.

#### <span id="page-21-1"></span>**2.3.3.3 Artifacts**

With this run, artifacts are empty. This is expected: mlflow does not know what it should log and it will not log all your data by default. However, you want to save your model (at least) or your run is likely useless!

First, open the catalog.yml file which should like this:

```
# This is a data set used by the "Hello World" example pipeline provided with the project
# template. Please feel free to remove it once you remove the example pipeline.
example_iris_data:
 type: pandas.CSVDataSet
  filepath: data/01_raw/iris.csv
```
And persist the model as a pickle with the M1flowDataSet class:

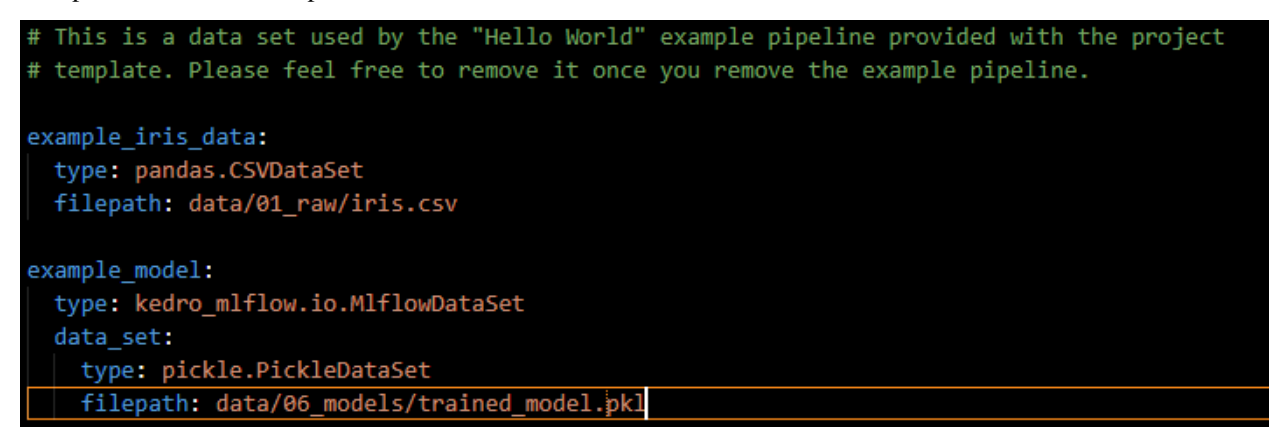

Reopen the ui, select the last run and see that the file was uploaded:

▼ Artifacts

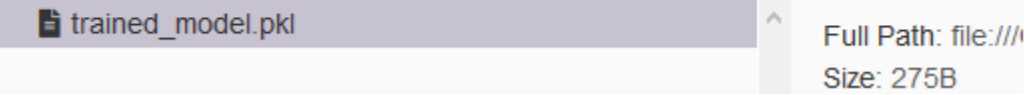

This works for any type of file (including images with MatplotlibWriter) and the UI even offers a preview for png and csv, which is really convenient to compare runs.

*Note: Mlflow offers specific logging for machine learning models that should be better suited for your use case, but is not supported yet in* kedro-mlflow==0.2.0

### **CHAPTER**

## **THREE**

## **INTRODUCTION**

## <span id="page-22-1"></span><span id="page-22-0"></span>**3.1 Scope**

### <span id="page-22-2"></span>**3.1.1 In the scope of the tutorial**

This tutorial adresses the following items:

- 1. How to include kedro-mlflow capabilities in a Kedro project:
	- 1. [create a new kedro project](#page-0-0) with updated template
	- 2. [update an existing kedro project](#page-0-0)
- 2. [Configure mlflow](#page-0-0) inside a "mlflow initialised" Kedro project
- 3. Version and track objects during execution with mlflow:
	- 1. [Version parameters](#page-0-0) inside a Kedro project
	- 2. [Version data](#page-0-0) inside a Kedro project
	- 3. (COMING in 0.3.0) [Version machine learning models](#page-0-0) inside a Kedro project
	- 4. (COMING in 0.3.0) [Version metrics](#page-0-0) inside a Kedro project
	- 5. [Open mlflow ui](#page-0-0) with project configuration
	- 6. [Package and serve a Kedro pipeline](#page-0-0)

This is a step by step tutorial and it is recommended to read the different chapters above order, but not mandatory.

### <span id="page-22-3"></span>**3.1.2 Out of scope of the tutorial**

Some advanced capabilities are adressed in the [advanced use section:](#page-0-0)

• (COMING in 0.3.0) launching a Kedro project directly with mlflow through the MLProject file.

## <span id="page-23-0"></span>**3.2 Setup your Kedro project**

## <span id="page-23-1"></span>**3.2.1 Check the installation**

Type kedro info in a terminal to check if the plugin is properly discovered by Kedro. If the installation has succeeded, you should see the following ascii art:

```
\mathcal{L} and the set of \mathcal{L}| | _____ __| |_ __ ___
  1/ / \_ \/ \_` | '\_/ \_\le \frac{1}{2} (\frac{1}{2} | | | \frac{1}{2} |
|_|\_\___|\__,_|_| \___/
v<kedro-version>
kedro allows teams to create analytics
projects. It is developed as part of
the Kedro initiative at QuantumBlack.
Installed plugins:
kedro_mlflow: <kedro-mlflow-version> (hooks:global,project)
```
The version <kedro-mlflow-version> of the plugin is installed ans has both global and project commands.

That's it! You are now ready to go!

### <span id="page-23-2"></span>**3.2.2 Create a kedro project**

This plugins must be used in an existing kedro project. If you do not have a kedro project yet, you can create it with kedro new command. [See the kedro docs for a tutorial.](https://kedro.readthedocs.io/en/latest/02_getting_started/03_new_project.html)

For this tutorial and if you do not have a real-world project, I strongly suggest that you accept to include the proposed example to make a demo of this plugin out of the box.

## <span id="page-23-3"></span>**3.2.3 Update the template of your kedro project**

In order to use the kedro-mlflow plugin, you need to perform 2 actions:

- 1. Create an mlflow.yml file for [configuring mlflow in a dedicated file.](#page-0-0)
- 2. Update the src/PYTHON\_PACKAGE/run.py to add the [necessary hooks](#page-0-0) to the project context. The MlflowPipelineHook manages the configuration and registers the PipelineML, while the MlflowNodeHook autolog the parameters.

### <span id="page-23-4"></span>**3.2.4 Automatic template update (recommended)**

#### <span id="page-23-5"></span>**3.2.4.1 Default situation**

The first and recommended possibility to setup this context is to use a [dedicated command line](#page-0-0) offered by the plugin. Position yourself with at the root (i.e. the folder with the .kedro.yml file)

**\$** cd path/to/your/project

Run the init command :

```
$ kedro mlflow init
```
*Note : If the warning* "You have not updated your template yet. This is mandatory to use 'kedro-mlflow' plugin. Please run the following command before you can access to other commands : '\$ kedro mlflow init' *is raised, this is a bug to be corrected and you can safely ignore it.* If you have never modified your run.py manually, it should run smoothly and you should get the following message:

```
'conf/base/mlflow.yml' successfully updated.
'run.py' successfully updated
```
#### <span id="page-24-0"></span>**3.2.4.2 Special case: what happens if you have a custom run.py ?**

You may have modified the run.py manually since the creation of the project. This may happen in the following situations:

- you have added hooks (of another plugin for instance)
- you have modified the ConfigLoader, for instance to us a TemplatedConfigLoader to make your configuration dynamic and link the files with one another
- you have modified the get pipelines functions to implement specific logic -... These are advanced features of Kedro and it if you have made such modifications they are very likely conscious; however some other plugins may have modified this file without any warning.

Whatever the reason is, if you run.py was modified since the project creation, the *[previous process](#page-23-5)* will return the following warning message:

```
You have modified your 'run.py' since project creation.
In order to use kedro-mlflow, you must either:
   - set up your run.py with the following instructions :
INSERT_DOC_URL
    - call the following command:
$ kedro mlflow init --force
```
In this situation, the mlflow.yml is still created, but the run.py is left unchanged to avoid messing up with your own changes. You can still erase your run.py and replace it with the one of the plugin with below command.

kedro mlflow init --force

USE AT YOUR OWN RISK: This will erase definitely all the modifications you made to your own **run.py** with no possible recovery. In consequence, this is not the recommended way to setup the project if you have a custom run.py. The best way to continue the setup is to *[set up the hooks manually](#page-24-1)*.

#### <span id="page-24-1"></span>**3.2.5 Manual update**

The MlflowPipelineHook and MlflowNodeHook hooks need to be registered in the the run.py file. The kedro documenation explain sinde tail [how to register a hook.](https://kedro.readthedocs.io/en/latest/04_user_guide/15_hooks.html#registering-your-hook-implementations-with-kedro)

Your run.py should look like the following code snippet :

```
from kedro_mlflow.framework.hooks import MlflowNodeHook, MlflowPipelineHook
from <python_package>.pipeline import create_pipelines
```

```
class ProjectContext(KedroContext):
```
(continues on next page)

(continued from previous page)

```
"""Users can override the remaining methods from the parent class here,
or create new ones (e.g. as required by plugins)
"''"project_name = "<project-name>"
project_version = "0.16.X" # must be >=0.16.0hooks = (
   MlflowNodeHook(flatten_dict_params=False),
   MlflowPipelineHook(model_name="<python_package>",
                      conda env="src/requirements.txt")
) # <-- the new lines to add
```
Pay attention to the following elements:

- if you have other hooks (custom, from other plugins. . . ), you can just add them to the hooks tuple
- you must register both hooks for the plugin to work
- the hooks are highly parametrizable, you can find a [detailed description of their parameters here.](#page-0-0)

## <span id="page-25-0"></span>**3.3 Configure mlflow inside your project**

### <span id="page-25-1"></span>**3.3.1 Context: mlflow tracking under the hood**

Mlflow is composed of four modules which are described in the [introduction section.](#page-0-0) The ain module is "tracking". The goal of this module is to keep track of every varying parameters across different code execution (parameters, metrics and artifacts). The following schema describes how this modules operates under the hood:

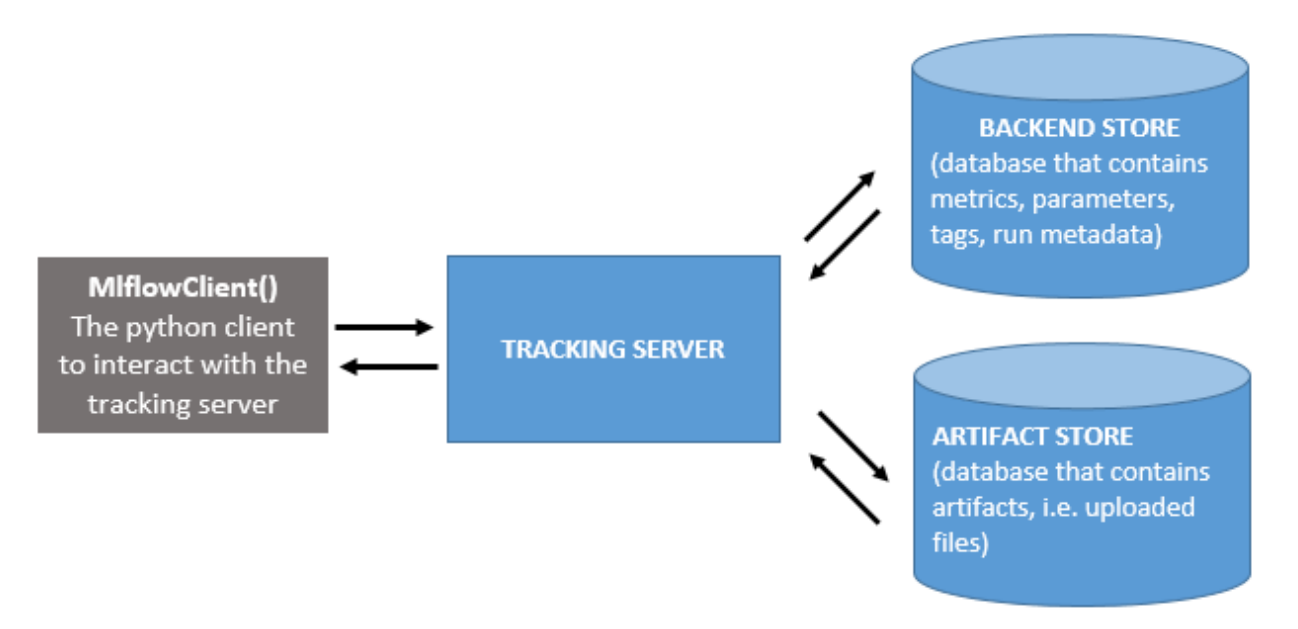

Basically, this schema shows that mlflow separates WHERE the artifacts are logged from HOW they are logged inside your code. You need to setup your mlflow tracking server separately from your code, and then each logging will send a request to the tracking server to store the elements you want to track in the appropriate location. The davatage of such a setup are numerous:

- once the mlflow tracking server is setup, there is songle paramter to set before logging which is the tracking server uri. This makes configuration very easy in your project.
- since the different storage locations are well identified, it is easy to define custom solutions for each of them. They can be [database or even local folders.](https://mlflow.org/docs/latest/tracking.html#mlflow-tracking-servers)

The rationale behind the separation of the backend store and the artifacts store is that artifacts can be very big and are duplicated across runs, so they need a special management with extensible storage. This is typically [cloud storage like](https://mlflow.org/docs/latest/tracking.html#id10) [AWS S3 or Azure Blob storage.](https://mlflow.org/docs/latest/tracking.html#id10)

### <span id="page-26-0"></span>**3.3.2 The mlflow.yml file**

kedro-mlflow needs the tracking uri of your mlflow tracking server to operate properly. The mlflow.yml file must have the mlflow\_tracking\_uri key with a [valid mlflow\\_tracking\\_uri associated](https://mlflow.org/docs/latest/tracking.html#where-runs-are-recorded) value. The mlflow.yml default have this keys set to mlruns. This will create a mlruns folder locally at the root of your kedro project and enable you to use the plugin without any setup of a mlflow tracking server.

**mlflow\_tracking\_uri**: mlruns

This is the only mandatory key in the mlflow.yml file, but there are many others that provides fine-grained control on your mlflow setup. Please see the [mlflow.yml](#page-0-0) description for further details.

## <span id="page-26-1"></span>**3.4 Parameters versioning**

### <span id="page-26-2"></span>**3.4.1 Automatic parameters versioning**

Parameters versioning is automatic when the M1flowNodeHook is added to the hook list of the [ProjectContext](#page-0-0). In kedro-mlflow==0.2.0, this hook has a parameter called flatten\_dict\_params which enables to [log as](#page-0-0) [distinct parameters the \(key, value\) pairs of a ```Dict`` parameter.](#page-0-0)

You do not need any additional configuration to benefit from parameters versioning.

### <span id="page-27-0"></span>**3.4.2 How does MlflowNodeHook operates under the hood?**

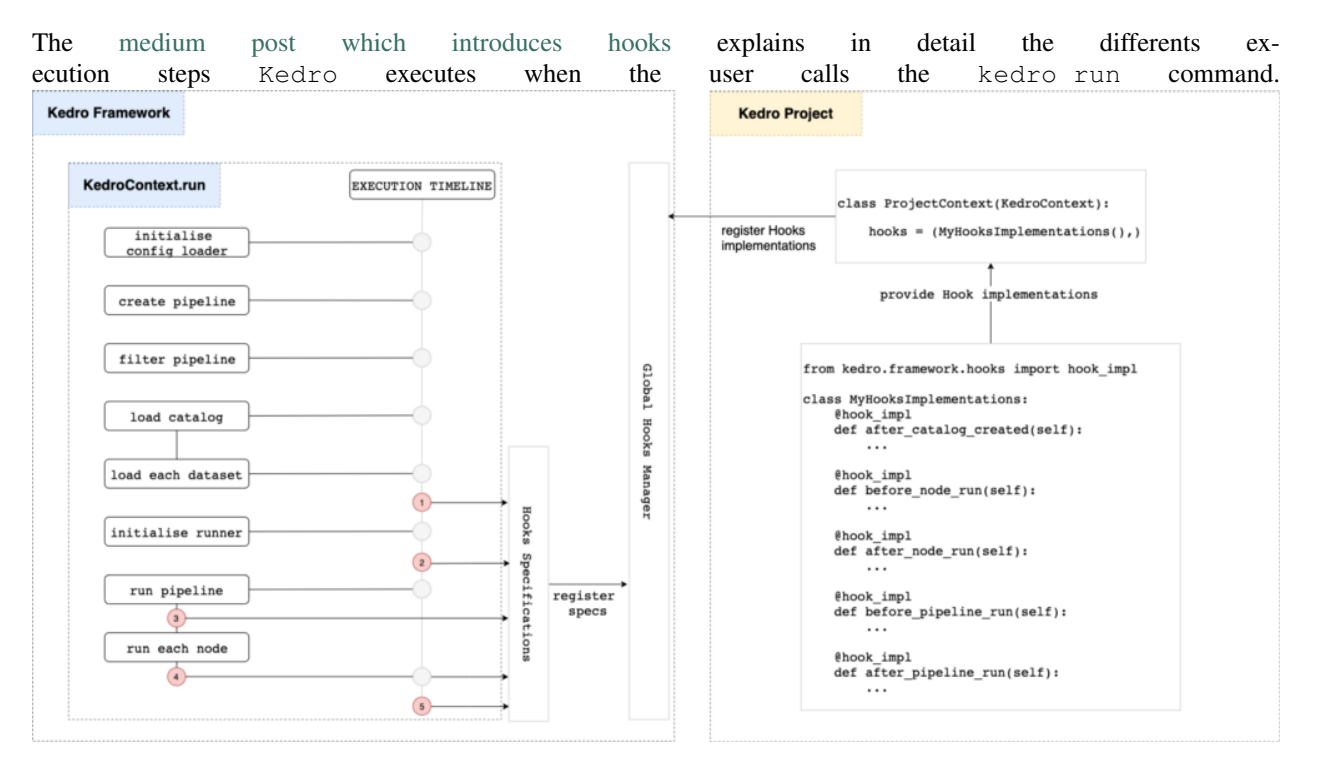

The M1flowNodeHook registers the parameters before each node (entry point number 3 on above picture) by calling ```mlflow.log\_parameter(param\_name, param\_value)`` on each parameters of the node.

### <span id="page-27-1"></span>**3.4.3 Frequently Asked Questions**

#### <span id="page-27-2"></span>**3.4.3.1 Will parameters be recorded if the pipeline fails during execution?**

The parameters are registered node by node (and not in a single batch at the beginning of the execution). If the pipeline fails in the middle of its execution, the parameters of the nodes who have been run will be recorded, but not the parameters of non executed nodes.

#### <span id="page-27-3"></span>**3.4.3.2 How are parameters detected by the plugin?**

The hook detects parameters through their prefix **params:** or the value **parameters**. These are the [reserved](https://kedro.readthedocs.io/en/stable/03_tutorial/04_create_pipelines.html?highlight=params%3A#working-with-multiple-pipelines) [keywords used by Kedro to define parameters](https://kedro.readthedocs.io/en/stable/03_tutorial/04_create_pipelines.html?highlight=params%3A#working-with-multiple-pipelines) in the pipeline.py file(s).

#### <span id="page-27-4"></span>**3.4.3.3 How can I register a parameter if I use a TemplatedConfigLoader?**

If you use a [TemplatedConfigLoader](https://kedro.readthedocs.io/en/stable/04_user_guide/03_configuration.html?highlight=TemplatedConfigLoader#templating-configuration) to enable dynamic parameters contruction at runtime or dependency between configuration files, and if we assume your  $src/$   $\epsilon$ project-name>/run.py file looks like:

```
from kedro.config import TemplatedConfigLoader # new import
from datetime import date
class ProjectContext(KedroContext):
   def _create_config_loader(self, conf_paths: Iterable[str]) ->
  TemplatedConfigLoader:
```
(continues on next page)

(continued from previous page)

```
return TemplatedConfigLoader(
           conf_paths,
           globals_pattern="*globals.yml", # read the globals dictionary from
˓→project config
           qlobals_dict={ # extra keys to add to the qlobals dictionary, take,
˓→precedence over globals_pattern
           execution_date: date.today()
           },
       )
```
Then you need to add this entry in your **conf/<env>/parameters** to ensure that the parameter will be properly recorded:

**execution\_date**: \${execution\_date}

## <span id="page-28-0"></span>**3.5 Versioning Kedro DataSets**

#### <span id="page-28-1"></span>**3.5.1 What is artifact tracking?**

Mlflow defines artifacts as "any data a user may want to track during code execution". This includes, but is not limited to:

- data needed for the model (e.g encoders, vectorizer, the machine learning model itself. . . )
- graphs (e.g. ROC or PR curve, importance variables, margins, confusion matrix...)

Artifacts is a very flexible and convenient way to "bind" any data type to your code execution. Mlflow process for such binding is to :

- 1. Persist the data locally in the desired file format
- 2. Upload the data to the [artifact store](#page-0-0)

#### <span id="page-28-2"></span>**3.5.2 How to version data in a kedro project?**

kedro-mlflow introduces a new AbstractDataSet called MlflowDataSet. It is a wrapper for any AbstractDataSet which decorates the underlying dataset save method and logs the file automatically in mlflow as an artifact each time the save method is called.

Since it is a AbstractDataSet, it can be used with the YAML API. Assume that you have the following entry in the catalog.yml:

```
my_dataset_to_version:
    type: pandas.CSVDataSet
    filepath: /path/to/a/destination/file.csv
```
You can change it to:

```
my_dataset_to_version:
   type: kedro_mlflow.io.MlflowDataSet
    data_set:
       type: pandas.CSVDataSet # or any valid kedro DataSet
        filepath: /path/to/a/LOCAL/destination/file.csv # must be a local file,
˓→wherever you want to log the data in the end
```
and this dataset will be automatically versioned in each pipeline execution.

### <span id="page-29-0"></span>**3.5.3 Frequently asked questions**

#### <span id="page-29-1"></span>**3.5.3.1 Can I pass extra parameters to the MlflowDataSet for finer control?**

The MlflowDataSet takes a data\_set argument which is a python dictionnary passed to the \_\_init\_\_ method of the dataset declared in type. It means that you can pass any arguments accepted by the underlying dataset in this dictionary. If you want to pass load\_args and save\_args in the previous example, add them in the data\_set argument:

```
my_dataset_to_version:
   type: kedro_mlflow.io.MlflowDataSet
    data_set:
        type: pandas.CSVDataSet # or any valid kedro DataSet
        filepath: /path/to/a/local/destination/file.csv
        load_args:
            sep: ;
        save_args:
           sep: ;
        # ... any other valid arguments for data_set
```
#### <span id="page-29-2"></span>**3.5.3.2 Can I use the MlflowDataSet in interactive mode?**

Like all Kedro AbstractDataSet, MlflowDataSet is callable in the python API:

```
from kedro_mlflow.io import MlflowDataSet
from kedro.extras.datasets.pandas import CSVDataSet
csv_dataset = MlflowDataSet(data_set={"type": CSVDataSet, # either a string "pandas.
˓→CSVDataSet" or the class
                                        "filepath": r"/path/to/a/local/destination/file.
\leftrightarrow CSV"})
csv_dataset.save(data=pd.DataFrame({"a":[1,2], "b": [3,4]}))
```
#### <span id="page-29-3"></span>**3.5.3.3 How do I upload an artifact to a non local destination (e.g. an S3 or blog storage)?**

The location where artifact will be stored does not depends of the logging function but rather on the artifact store specified when configuring the mlflow server. Read mlflow documentation to see:

- how to [configure a mlflow tracking server](https://www.mlflow.org/docs/latest/tracking.html#mlflow-tracking-servers)
- how to [configure an artifact store](https://www.mlflow.org/docs/latest/tracking.html#id10) with cloud storage.

You can also refer to [this issue](https://github.com/Galileo-Galilei/kedro-mlflow/issues/15) for further details.

In kedro-mlflow==0.2.0 you must configure these elements by yourself. Further releases will introduce helpers for configuration.

#### <span id="page-30-0"></span>**3.5.3.4 Can I log an artifact in a specific run?**

The MlflowDataSet has an extra argument  $run_id$  which specifies the run in which the artifact will be logged. Be cautious, because this argument will take precedence over the current run when you call kedro run, causing the artifact to be logged in another run that all the other data of the run.

```
my_dataset_to_version:
   type: kedro_mlflow.io.MlflowDataSet
   data_set:
       type: pandas.CSVDataSet # or any valid kedro DataSet
       filepath: /path/to/a/local/destination/file.csv
   run_id: 13245678910111213 # a valid mlflow run to log in. If None, default to
˓→active run
```
#### <span id="page-30-1"></span>**3.5.3.5 Can I create a remote folder/subfolders architecture to organize the artifacts ?**

The MlflowDataSet has an extra argument run\_id which specifies a remote subfolder where the artifact will be logged. It must be a relative path.

```
my_dataset_to_version:
   type: kedro_mlflow.io.MlflowDataSet
    data_set:
        type: pandas.CSVDataSet # or any valid kedro DataSet
        filepath: /path/to/a/local/destination/file.csv
    artifact_path: reporting # relative path where the remote artifact must be
˓→stored. if None, saved in root folder.
```
## <span id="page-30-2"></span>**3.6 Version model**

This is coming soon. If you want to keep track of the progress on this feature, [follow this issue.](https://github.com/Galileo-Galilei/kedro-mlflow/issues/12)

## <span id="page-30-3"></span>**3.7 Version metrics**

This is coming soon. If you want to keep track of the progress on this feature, [follow this issue.](https://github.com/Galileo-Galilei/kedro-mlflow/issues/9)

## <span id="page-30-4"></span>**3.8 Opening the UI**

#### <span id="page-30-5"></span>**3.8.1 The mlflow user interface**

Mlflow offers a user interface (UI) that enable to browse the run history.

## <span id="page-31-0"></span>**3.8.2 The kedro-mlflow helper**

When you use a local storage for kedro mlflow, you can call a [mlflow cli command](https://www.mlflow.org/docs/latest/quickstart.html#viewing-the-tracking-ui) to launch the UI if you do not have a [mlflow tracking server configured.](https://www.mlflow.org/docs/latest/tracking.html#tracking-ui)

To ensure this UI is linked to the tracking uri specified configuration, kedro-mlflow offers the following command:

kedro mlflow ui

which is a wrapper for kedro ui command with the tracking uri of the mlflow.yml file.

Opens http://localhost:5000 in your browser to see the UI after calling previous command.

## <span id="page-31-1"></span>**3.9 Pipeline packaging**

This features exists but is not documented yet. You can find:

- an explanation of the PipelineML [class in the python objects section](#page-0-0)
- detailed explanations [on this issue.](https://github.com/Galileo-Galilei/kedro-mlflow/issues/16)
- an example of use in a user project [in this repo.](https://github.com/laurids-reichardt/kedro-examples/blob/kedro-mlflow-hotfix2/text-classification/src/text_classification/pipelines/pipeline.py)

### **CHAPTER**

## **FOUR**

## **INTRODUCTION**

## <span id="page-32-1"></span><span id="page-32-0"></span>**4.1 New DataSet:**

### <span id="page-32-2"></span>**4.1.1 MlflowDataSet**

MlflowDataSet is a wrapper for any AbstractDataSet which logs the dataset automatically in mlflow as an artifact when its save method is called. It can be used both with the YAML API:

```
my_dataset_to_version:
   type: kedro_mlflow.io.MlflowDataSet
   data_set:
       type: pandas.CSVDataSet # or any valid kedro DataSet
        filepath: /path/to/a/local/destination/file.csv
```
or with additional parameters:

```
my_dataset_to_version:
   type: kedro_mlflow.io.MlflowDataSet
   data_set:
        type: pandas.CSVDataSet # or any valid kedro DataSet
        filepath: /path/to/a/local/destination/file.csv
       load_args:
           sep: ;
        save_args:
           sep: ;
        # ... any other valid arguments for data set
   run_id: 13245678910111213 # a valid mlflow run to log in. If None, default to
˓→active run
   artifact_path: reporting # relative path where the artifact must be stored. if.
˓→None, saved in root folder.
```
or with the python API:

```
from kedro_mlflow.io import MlflowDataSet
from kedro.extras.datasets.pandas import CSVDataSet
csv_dataset = MlflowDataSet(data_set={"type": CSVDataSet,
                                       "filepath": r"/path/to/a/local/destination/file.
\leftarrowcsv"})
csv_dataset.save(data=pd.DataFrame({"a":[1,2], "b": [3,4]}))
```
## <span id="page-33-0"></span>**4.2 Hooks**

This package provides 2 new hooks.

### <span id="page-33-1"></span>**4.2.1 MlflowPipelineHook**

This hook :

- 1. manages mlflow settings at the beginning and the end of the run (run start / end).
- 2. log useful informations for reproducibility as mlflow tags (including kedro Journal information and the commands used to launch the run).
- 3. register the pipeline as a valid mlflow model if *it is a* PipelineML *instance*

### <span id="page-33-2"></span>**4.2.2 MlflowNodeHook**

This hook :

- 1. must be used with the MlflowPipelineHook
- 2. autolog nodes parameters each time the pipeline is run (with kedro run or programatically).

## <span id="page-33-3"></span>**4.3 Pipelines**

### <span id="page-33-4"></span>**4.3.1 PipelineML and pipeline\_ml**

PipelineML is a new class which extends Pipeline and enable to bind two pipelines (one of training, one of inference) together. This class comes with a KedroPipelineModel class for logging it in mlflow. A pipeline logged as a mlflow model can be served using mlflow models serve and mlflow models predict command.

The PipelineML class is not intended to be used directly. A pipeline\_ml factory is provided for user friendly interface.

Example within kedro template:

```
# in src/PYTHON_PACKAGE/pipeline.py
from PYTHON_PACKAGE.pipelines import data_science as ds
def create_pipelines(**kwargs) -> Dict[str, Pipeline]:
    data_science_pipeline = ds.create_pipeline()
    training_pipeline = pipeline_ml(training=data_science_pipeline.only_nodes_with_
˓→tags("training"), # or whatever your logic is for filtering
                                    inference=data_science_pipeline.only_nodes_with_
˓→tags("inference"))
   return {
        "ds": data_science_pipeline,
        "training": training_pipeline,
        "__default__": data_engineering_pipeline + data_science_pipeline,
    }
```
Now each time you will run kedro run --pipeline=training (provided you registered MlflowPipelineHook in you run.py), the full inference pipeline will be registered as a mlflow model (with all the outputs produced by training as artifacts : the machine learning, but also the *scaler*, *vectorizer*, *imputer*, or whatever object fitted on data you create in training and that is used in inference).

*Note: If you want to log a* PipelineML *object in* mlflow *programatically, you can use the following code snippet:*

```
from pathlib import Path
from kedro.framework.context import load_context
from kedro_mlflow.mlflow import KedroPipelineModel
# pipeline_training is your PipelineML object, created as previsously
catalog = load_context(".").io
# artifacts are all the inputs of the inference pipelines that are persisted in the
\leftrightarrowcatalog
pipeline_catalog = pipeline_training.extract_pipeline_catalog(catalog)
artifacts = {name: Path(dataset._filepath).resolve().as_uri()
                for name, dataset in pipeline_catalog._data_sets.items()
                if name != pipeline_training.model_input_name}
mlflow.pyfunc.log_model(artifact_path="model",
                        python_model=KedroPipelineModel(pipeline_ml=pipeline_training,
                                                         catalog=pipeline_catalog),
                        artifacts=artifacts,
                            conda_env={"python": "3.7.0"})
```
## <span id="page-34-0"></span>**4.4 Cli commands**

#### <span id="page-34-1"></span>**4.4.1 cli**

### <span id="page-34-2"></span>**4.4.2 init**

kedro mlflow init: this command is needed to initalize your project. You cannot run any other commands before you run this one once. It performs 2 actions: - creates a ml flow.yml configuration file in your conf/ base folder - replace the src/PYTHON\_PACKAGE/run.py file by an updated version of the template. If your template has been modified since project creation, a warning wil be raised. You can either run kedro mlflow init --force to ignore this warning (but this will erase your run.py) or *set hooks manually*.

#### <span id="page-34-3"></span>**4.4.3 ui**

kedro mlflow ui: this command opens the mlflow UI (basically launches the mlflow ui command with the configuration of your mlflow.yml file)

## <span id="page-35-0"></span>**4.5 Configuration**

The python objecti is KedroMlflowConfig and it can be filled through mlflow.yml.

More details are coming soon.

## **CHAPTER**

## **FIVE**

## **INDICES AND TABLES**

- <span id="page-36-0"></span>• genindex
- modindex
- search